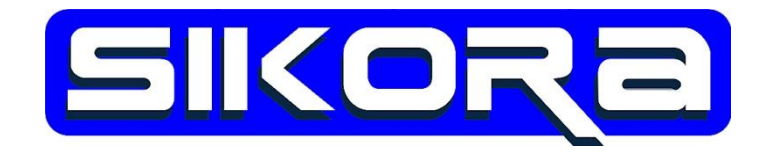

## Sikora Kalibrierplattenkonzept

## **-** Kurzanleitung **-**

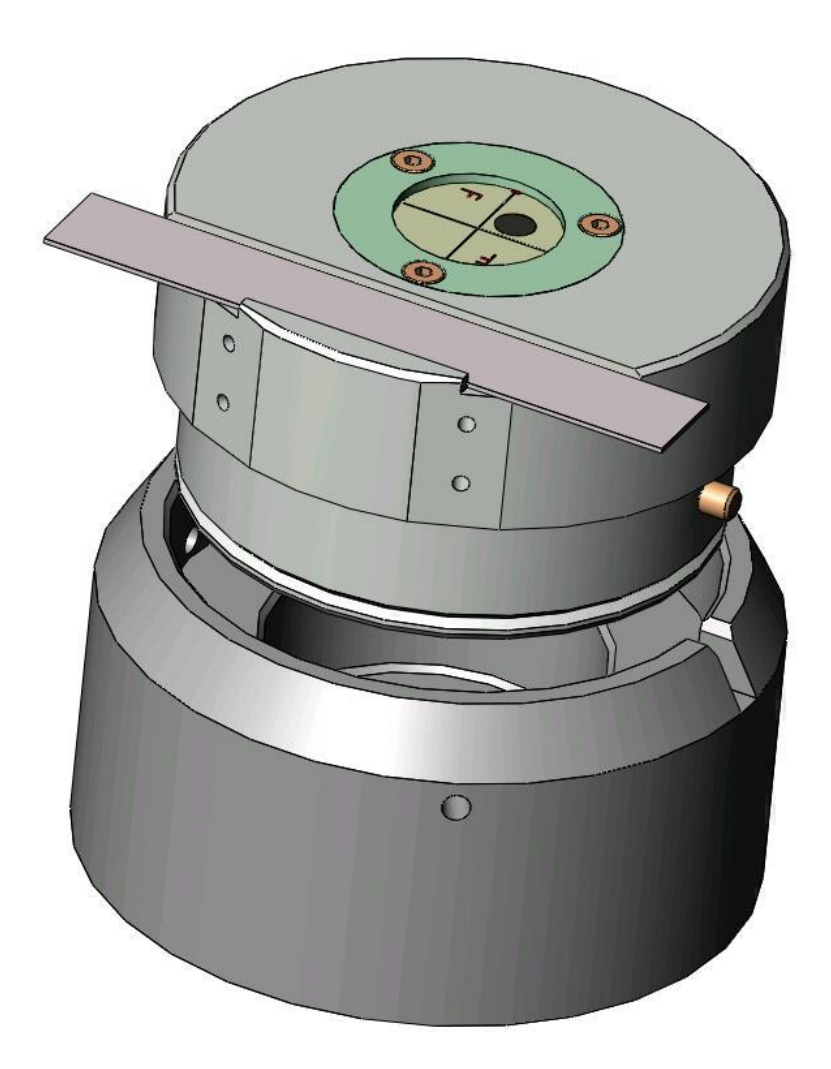

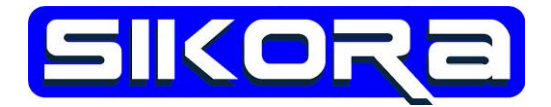

Der Inhalt dieser Kurzanleitung dient zur schnellen Information über den Gebrauch der Kalibrierwerkzeuge aus dem Sikora Kalibrierplattenkonzept. Für weitergehende Informationen besuchen Sie bitte unserer Website [www.sikoragmbh.de](http://www.sikoragmbh.de/) oder kontaktieren uns über die unten angegebenen Kontaktdaten.

Alle Rechte an dieser Kurzanleitung, insbesondere das Recht auf Vervielfältigung liegen bei der Sikora GmbH. Kein Teil der Unterlagen darf in irgendeiner Form ohne vorherige schriftliche Zustimmung der Firma Sikora reproduziert oder unter Verwendung elektronischer Systeme verarbeitet, vervielfältigt oder verbreitet werden.

2014 Sikora GmbH

Sikora GmbH Herbert-Bayer-Str. 5, Haus C 13086 Berlin, Germany Fon: +49 30 33 988 1-88, Fax: +49 30 33 988 1-89 Email: [sikora@sikoragmbh.de](mailto:sikora@sikoragmbh.de)

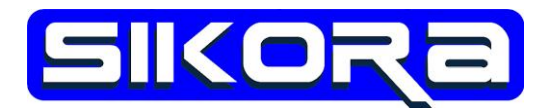

Das Sikora Kalibrierplatten-System wurde konzipiert zur einfachen und genauen Bestimmung des TCP, zur Bestimmung der Fokuslage von Laseroptiken und zur Kalibrierung von Sensoren.

Die TCP-Bestimmung erfolgt in **5** einfachen Schritten:

**1.:** (*Vorbereitungsschritt*) [Befestigen Sie die Grundplatte am Roboter](#page-2-0)  [mit Hilfe einer passenden Ablegeplatte](#page-2-0)

**2.:** (*Vorbereitungsschritt*) [Schreiben Sie ein Roboterprogramm mit dem](#page-3-0)  [Sie die Grundplatte auf dem Sikora Kalibrierständer \(](#page-3-0)*Prod.-Nr.: 018- 222-00*[\) ablegen und befestigen Sie die Grundplatte](#page-3-0)

**3.:** [Setzen Sie den passenden Werkzeugeinsatz in die Grundplatte ein](#page-4-0)

**4.:** [Montieren Sie das Arbeitswerkzeug. Schreiben Sie ein weiteres](#page-5-0)  [Roboterprogramm in dem Sie den gewünschten Arbeitspunkt genau](#page-5-0)  [auf den Kalibrierpunkt ihres Werkzeugeinsatzes fahren.](#page-5-0)

**5.:** [Berechnen Sie den TCP entweder mit Hilfe der](#page-6-0) Sikora Mercator [Software oder mit einer Funktion der Robotersteuerung, sofern dort](#page-6-0)  [das Sikora Kalibrierplattenkonzept unterstützt wird.](#page-6-0)

## <span id="page-2-0"></span>**1.: (***Vorbereitungsschritt***): Befestigen Sie die Grundplatte am Roboter mit Hilfe einer passenden Ablegeplatte**

Ablegeplatte: Welche Ablegeplatte geeignet ist, hängt vom Roboterflansch bzw. von der verwendeten Schnellwechselkupplung ab.

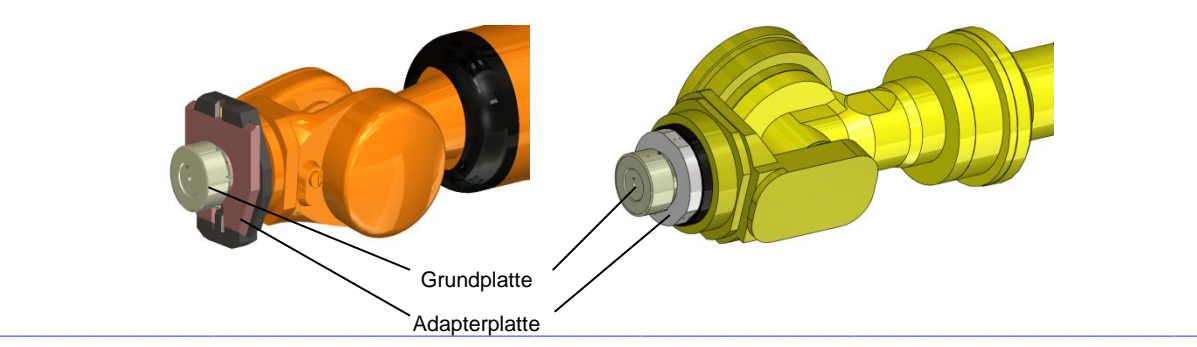

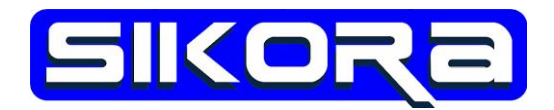

- <span id="page-3-0"></span>**2.:** *Vorbereitungsschritt***: Schreiben Sie ein Roboterprogramm mit dem Sie die Grundplatte auf dem Sikora Kalibrierständer (***Prod.-Nr.: 018-222-00***) ablegen und befestigen Sie die Grundplatte**
	- Roboterprogramm: Das Programm muss mit dem Ablagewerkzeug geschrieben werden und sollte mindestens aus dem Ablagepunkt bestehen. Wir empfehlen jedoch ein vollständiges Ablageprogramm aus fünf Punkten: Home, Vorpunkt, Ablagepunkt, Nachpunkt, Home. Eine entsprechende Kommentierung der Punkte ist hilfreich.
	- Ablagewerkzeug: Wird die Ablageplatte direkt am Roboterflansch montiert, so ist das Ablagewerkzeug ein NULL-Werkzeug. Wird eine Schnellwechselkupplung eingesetzt, so muss der Z-Wert des Ablagewerkzeuges dem Abstand zwischen der Anlagefläche der Schnellwechselkupplung und dem Roboterflansch entsprechen. Für Rollenköpfe sind zusätzliche 50 mm in die jeweilige Richtung (+X, -X, +Y, -Y) einzutragen.

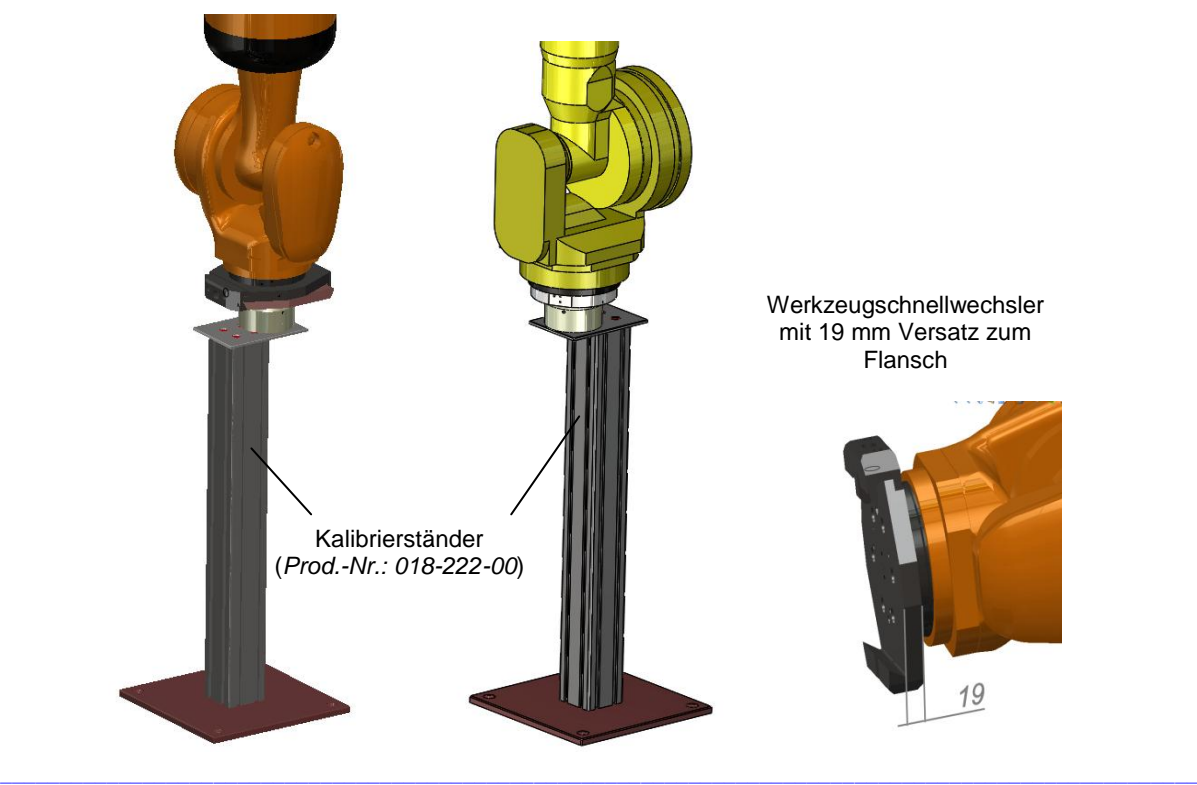

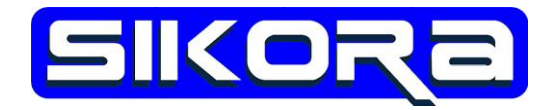

## <span id="page-4-0"></span>**3.: Setzen Sie den passenden Werkzeugeinsatz in die Grundplatte ein**

Werkzeugeinsatz: Der Werkzeugeinsatz ist abhängig vom zu vermessenden Werkzeug.

Laserlöten: ALO/PDT (*Prod.-Nr.: 018-226-00*)

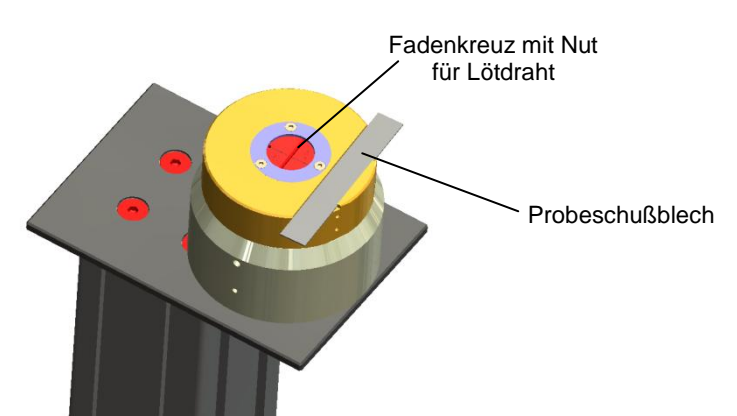

Laserschweissen:

Einfache Schweißoptiken

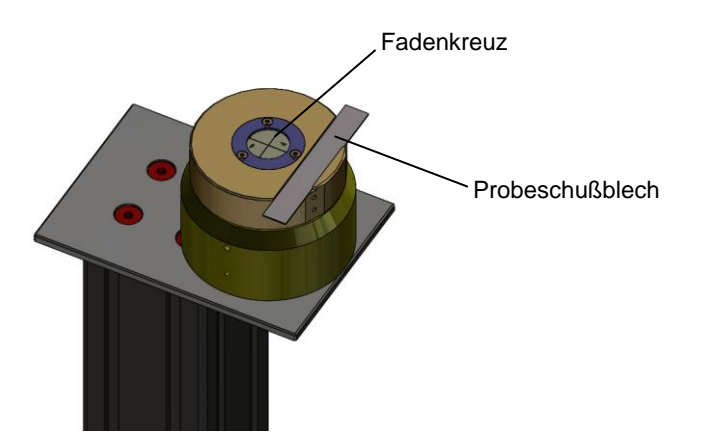

Doppelrollenschweißkopf:

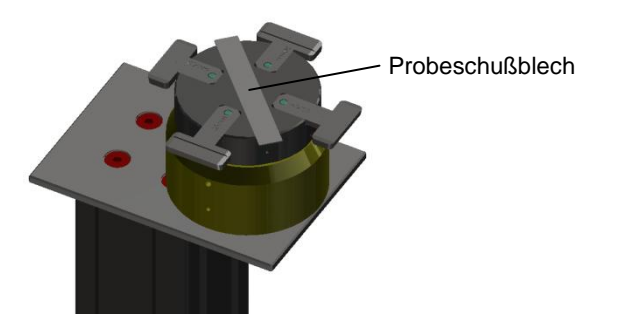

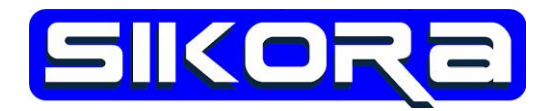

<span id="page-5-0"></span>**4.: Montieren Sie das Arbeitswerkzeug. Schreiben Sie ein weiteres Roboterprogramm in dem Sie den gewünschten Arbeitspunkt genau auf den Kalibrierpunkt ihres Werkzeugeinsatzes fahren.** 

Roboterprogramm: Das Programm muss mit dem Nullwerkzeug geschrieben werden und sollte mindestens aus dem TCP-Bestimmungspunkt bestehen. Wir empfehlen jedoch ein vollständiges TCP-Bestimmungsprogramm aus fünf Punkten: Home, Vorpunkt, TCP-Bestimmungspunkt, Nachpunkt, Home. Eine entsprechende Kommentierung der Punkte ist hilfreich.

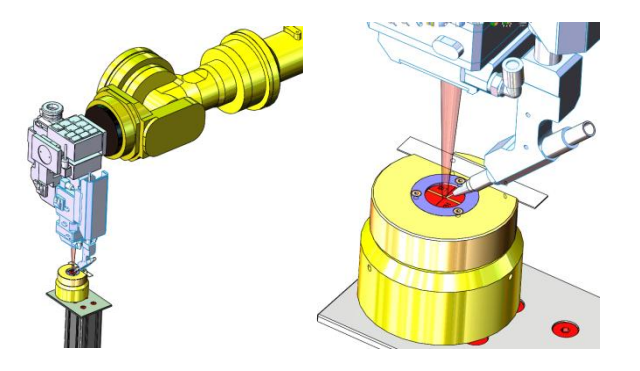

[Fanuc] Prozessdaten Einstellungen Hilfe

 $\blacktriangleright$ 

 $\bar{\mathbf{r}}$ 

Einstellungen

Werkzeug

Verbinden

**Basis** 

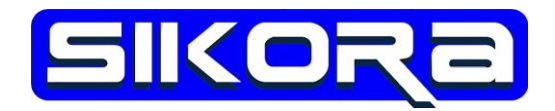

<span id="page-6-0"></span>**5.: Berechnen Sie den TCP entweder mit Hilfe der Sikora Mercator Software oder mit einer Funktion der Robotersteuerung, sofern dort das Sikora Kalibrierplattenkonzept unterstützt wird.**

Mercator Software: Die beiden Roboterprogramme müs-

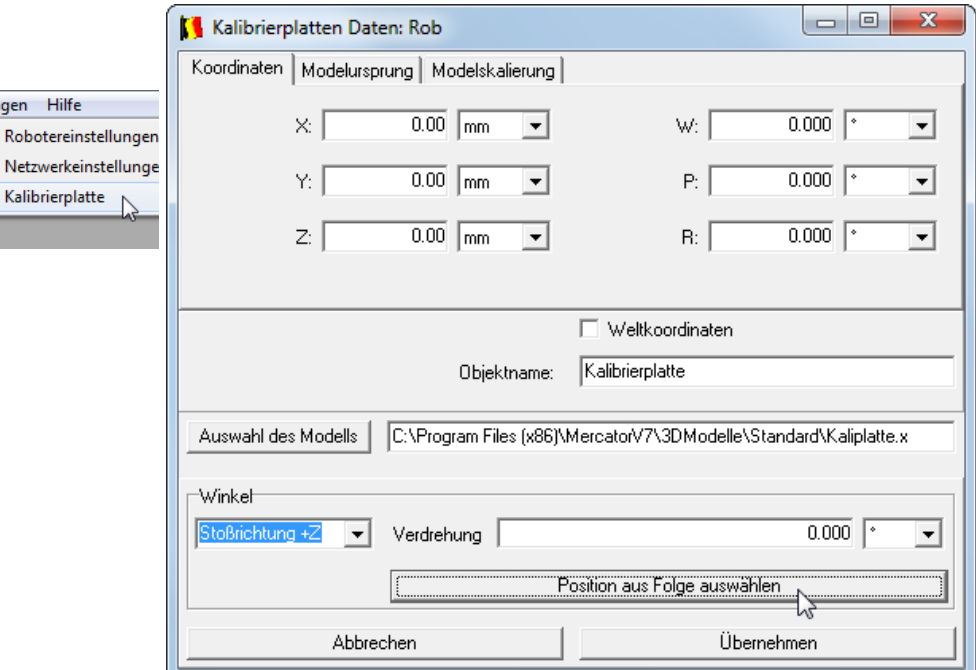

sen in den Mercator-PC übertragen werden.

Dann in den Robotereinstellungen die

Kalibrierplattenposition aus dem Ablageprogramm übernehmen.

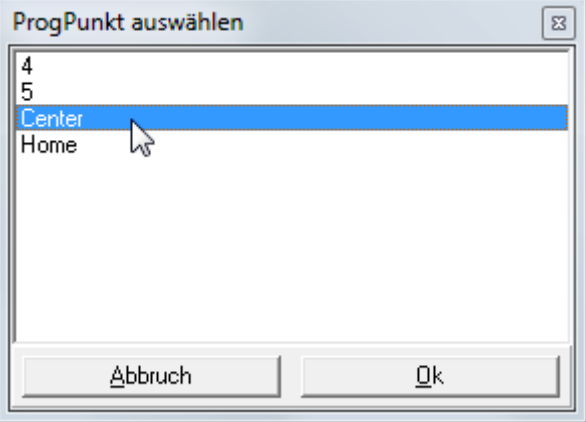

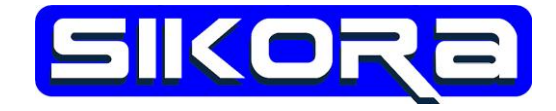

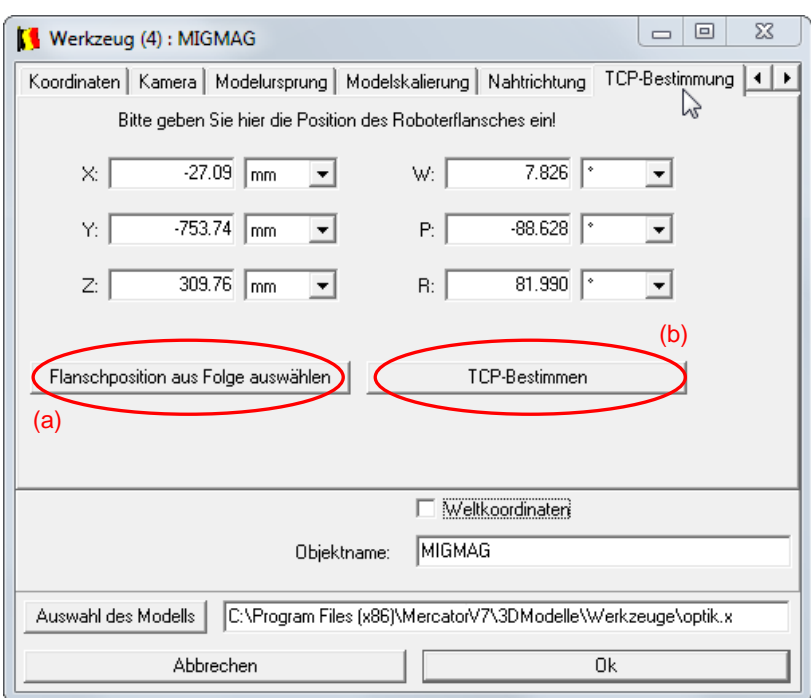

In den Werkzeugeinstellungen unter dem Karteireiter *TCP-Bestimmung* die Flanschposition aus dem TCP-Bestimmungsprogramm (a) übernehmen und anschließend den TCP berechnen (b). Das Ergebnis muss in die Steuerung übertragen werden.

Beachten Sie bitte, dass danach alle Programme, die das geänderte Werkzeug benutzen, auf Kollisionsfreiheit getestet werden müssen!

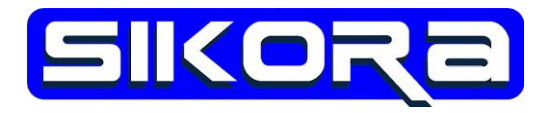

Wenn die Grundplatte einmal abgelegt und so fixiert wurde, dass sich ihre Position nicht mehr ändert, kann bei weiteren TCP-Bestimmungen auf die ersten zwei Vorbereitungsschritte verzichtet werden.

Der TCP-Bestimmungsaufwand beschränkt sich dann auf die drei Schritte 3. bis 5., wobei im 4.Schritt nur die Koordinaten des TCP-Bestimmungspunktes neuprogrammiert werden müssen.

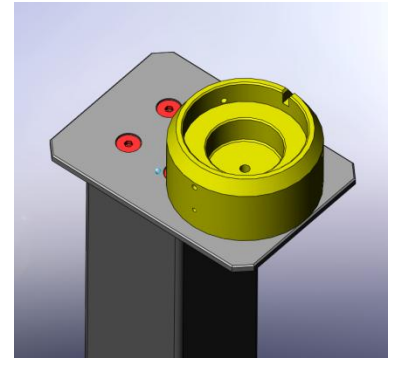

Kalibrierständer mit montierter Grundplatte [018-224-00]